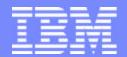

#### IBM eServerJ iSeriesJ

Session: SP03

# WebSphere Application Performance Sizing and Capacity Planning for iSeries

Part 1 - Sizing WebSphere Workload on iSeries Servers

Part 2 - Create Model for WebSphere Applications Capacity Planning

IBM.

#### **Gottfried Schimunek**

3605 Highway 52 North Rochester, MN 55901

Consulting IT Architect
Application Design

Tel 507-253-2367

Technical Review Board Program Manager

Tel 845-491-2347 (FAX)

iSeries Solution schimu@us.ibm.com

F0**รียคประกาศ**2003 WAS - sizing and capacity planning.PRZ

ITSO iSeries Technical Forum

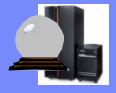

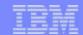

# **Acknowledgments**

- ➤ Thanks to Ash Ishak and Anna Sue Parker who helped to put together the Workload Estimator and sizing information
- ➤ Thanks to *Lloyd Perera* who helped me to develop the approach for creating a capacity planning model for WebSphere applications using Patrol Predict for iSeries

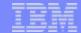

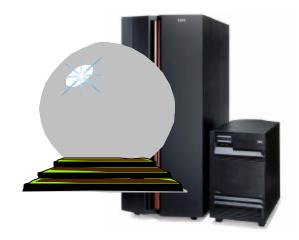

Sizing WebSphere Workload on iSeries Servers

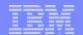

## **Session Objectives**

- Part 1 Sizing
  - Learn how Workload Estimator supports WebSphere workload
  - Learn how to answer the WebSphere workload questions
  - Demonstrate and review case studies for sizing WebSphere workloads
- Part 2 Capacity Planning
  - Learn how to create a model from collected performance data of WebSphere applications
  - Demonstrate the advantages of doing Capacity Planning over Sizing

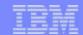

#### **Workload Estimator for iSeries**

- Why use WLE?
  - Current application growth
  - Emerging application sizing
- How do Luse WLE?
  - ► Internet:http://www-912.ibm.com/servlet/EstimatorServlet
  - Techline provides WebSphere sizing assistance
- Who can use the WLF?
  - Customers
  - Business Partners
  - IBMers

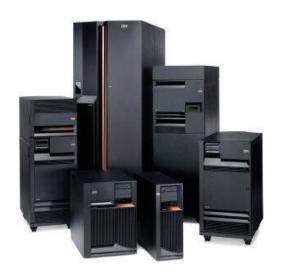

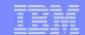

# The workloads supported by WLE

- The Supported workloads
  - Exists
  - Traditional
  - Generic
  - ► PM/400
  - Domino
  - WebSphere Workload V5
  - Web Serving Workload (HTTP)
  - WebSphere Commerce Workload
  - Java<sup>™</sup>Workload
  - WebFacing Workload
  - WebSphere Portal Server
  - File Serving Workload (Linux)

#### **Estimates Over Time**

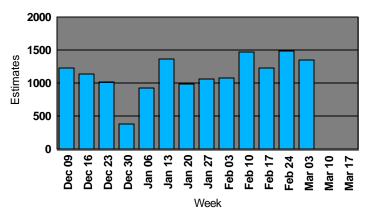

#### **Percent Workload Usage Breakdown**

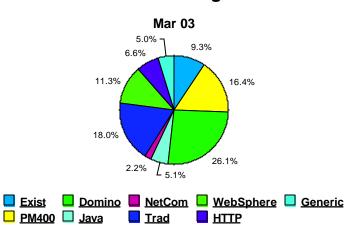

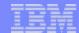

# Getting Started... (new version available Jan. 28th) www.ibm.com/eserver/iseries/support/estimator

New Name IBM@server Workload Estimator

Version : 2003.1 beta.1 15-Jan-03 ptppen2

The IBM eServer Workload Estimator (Workload Estimator) and related materials are provided by International Business Machines Corporation (IBM) as a service to you and may be used for informational purposes only. Use of the Workload Estimator is restricted to the purpose of helping you predict a possible iSeries model processor, interactive feature, memory and DASD for a given workload. All representations of throughput, response time, memory, DASD, and other performance data in the Workload Estimator are estimates and averages based on certain assumptions and conditions. No representation is made that these throughputs and their corresponding response times or other performance data will be accurate or achieved in any given iSeries installation environment. They are based on specific configurations and run time environments. Customer results will vary. Any configuration recommended by the Workload Estimator should be tested and verified. By accepting this information or using the Workload Estimator

LAccept

I do not Accept

#### <del>--</del>4

## Always check this!

 Enhancements to the workloads supported, and new workloads is ongoing.

#### IBM@server Workload Estimator

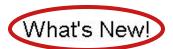

We are providing a new version of the IBM eServer Workload Estimator 3 to 4 times a year. In the **2003.1** version (released Jan 2003), we have responded to your requests for various improvements, including the following new improvements and features:

#### Contents

Support for the new iSeries Systems
WebSphere Application Server V5 for iSeries
WebSphere Application Server - Express V5 for
iSeries
WebSphere Portal Server
WebFacing
Linux workloads for web serving and file serving
HTTP workload becomes the Web Serving workload
Web Commerce workload becomes the WebSphere
Commerce workload
New Name for this Tool

- Support for the new iSeries Systems The Estimator
  has been updated to include the new iSeries systems that
  were recently announced. With this version of the
  Estimator, the new 800, i810, i825, i870 and new i890
  models will be the systems that will by default considered
  during the recommendation phase of the Estimator. The
  previous systems are still available by changing your
  options.
  - WebSphere Application Server V5 for iSeries The

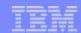

# **Navigation**

◆ Save/Restore a

Workload

- ◆ Save as PDF
- → Print Recommendation
- → Help

PM data used to build WLE workload profile
LPAR Options: No, partial, full proc

- File
  - Add Workload
  - Restore
  - Save all
  - Print
  - ► PDF
- Edit
  - Refresh
  - Reset
  - Estimation Identification
  - Options
- Navigation
  - Workload Selection
  - Selected System
- Contact IBM
- Tutorials
  - Basic Walk-through
  - Detailed Walk-through
  - Save and Reuse
  - Consolidation
  - PM eServer iSeries
  - Logical Partitioning
- HELP
  - Detail descriptions of all the workloads

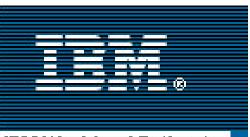

IBM Workload Estimator

<u>File</u>

<u>Edit</u>

Navigation

Contact IBM

**Tutorials** 

<u>Help</u>

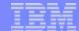

## **Options**

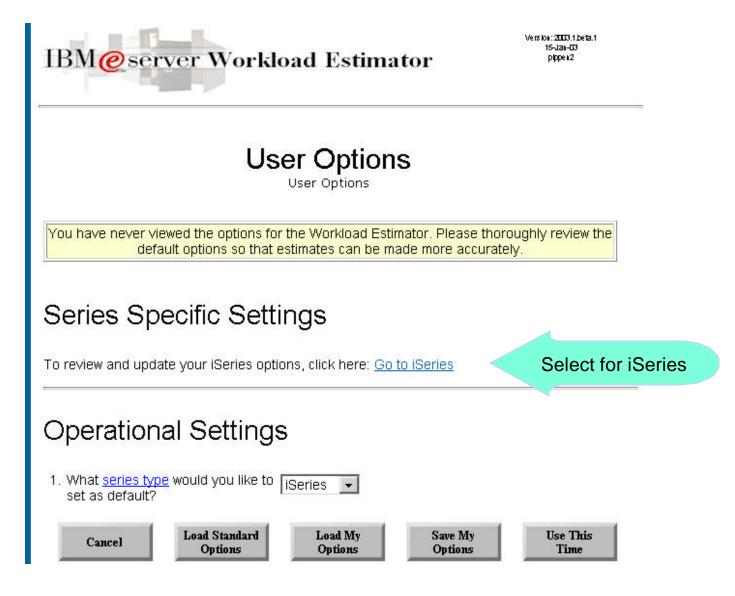

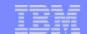

Version: 2002.3.fix.1 21-Nov-02 www-912

# **Options**

- ★ Set assumptions
  - Gather from customer
- ★ Options effect the size of the projected workload
  - Processor Utilization
  - Disk Storage
  - Family of servers
- ★ Recommendation is the minimum system for adequate performance
- **★** The Estimator is not a configuration.

#### **Options**

Base
Calculation
Defaults

OS Version Selection:

OS400 - V5R1

No ▼

RAID Support:

RAID5 ▼

IBM Workload Estimator for iSeries

Note: Drag and Drop the top of each green bar to adjust the values. (See <u>Tutorial</u>)

Target Processor Utilization: Target Interactive Feature Utilization: Target LPAR Processor Utilization:

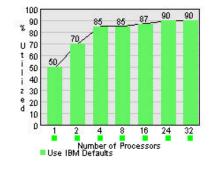

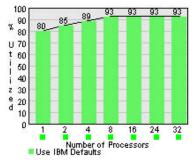

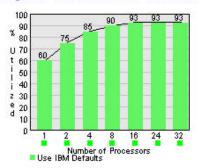

Disk Storage Percent Full:

Disk Storage Type:

Select which Family to target the sizing against

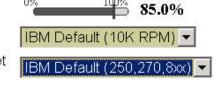

System Use the **GENERIC WORKLOAD** to make any adjustments to the Size number of diskarms, or the amount of disk storage of the selected Adjustments system

Cancel

System

Selection Criteria

Defaults

Load Standard Options Load My Options Save My Options Use This Time

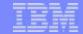

Selecting Workload(s) and LPAR

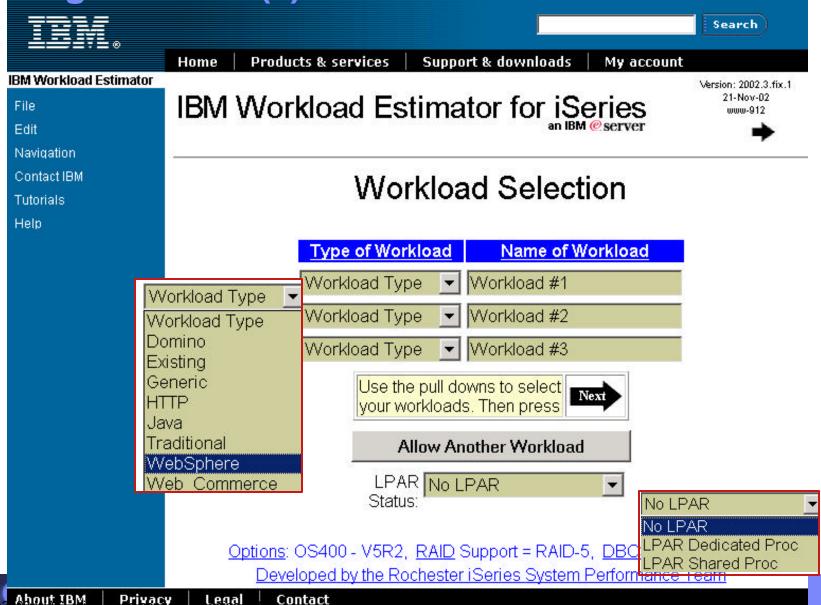

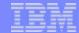

# Selecting Workload(s) - the new look

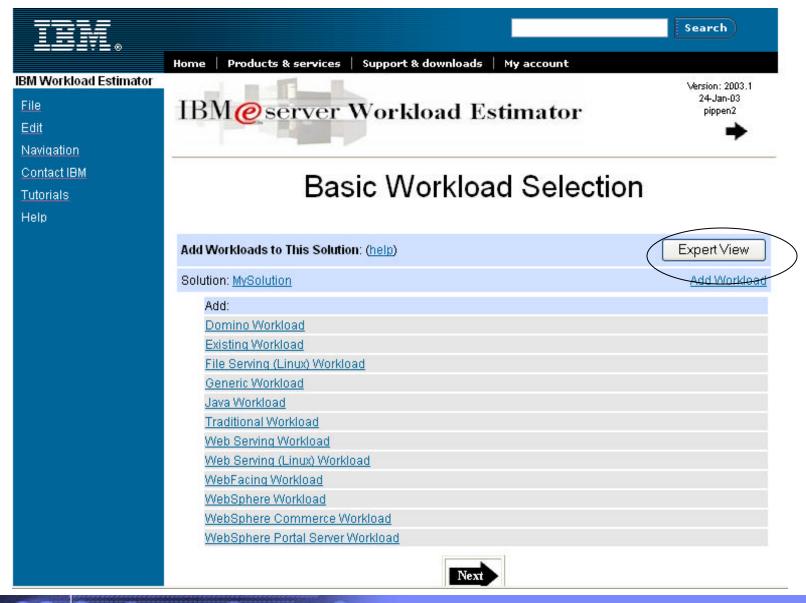

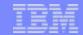

## The WebSphere Application Server

- Fat Client
  - Update client code
  - Multiple Versions
  - Application code on client
  - Connects to DB Server
- WebSphere
  - User management
  - Connection management
  - Database and system resources
  - Integration to back-end systems
  - Application code on Server
  - WAS run Java code

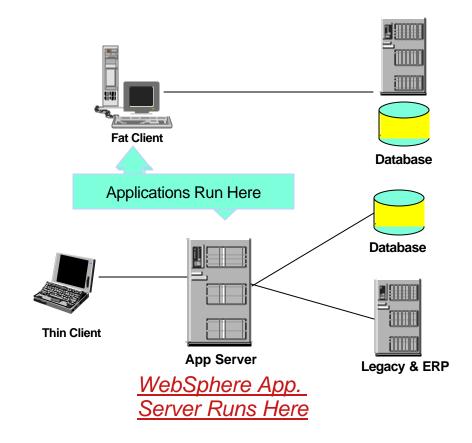

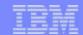

## The Web Workloads supported by WLE

- WebSphere Workload
  - WAS Workload V5
  - WAS Workload Express V5
- HTTP Workload
  - Web Serving
- Linux web and file serving

- Web Commerce Workload
- Java Workload
- WebFacing Workload
- Portal Workload

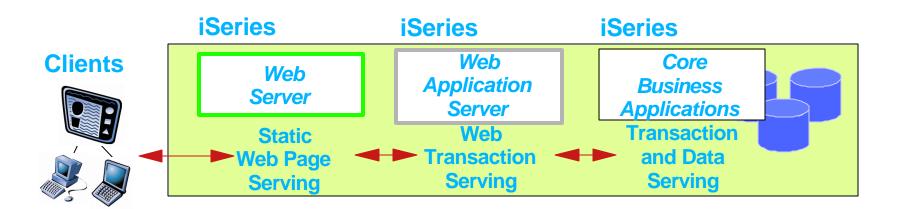

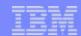

# **Scenario #1 - Insurance Company**

- Current Environment
  - ► The Claims application is a 5250 "green screen" RPG application
    - Claims application is "home grown"
    - 50 Adjusters use this application
    - They typically add 400 claims per hour
    - Runs today on a 170-2183 512MB RAM
- Opportunity
  - Modernize by web enabling the legacy claims application
  - Future: Customers can file the claim on the Web.
- What to propose?
  - WebFacing solution to their 5250 application
  - Web browser access to Claims application (internet/intranet)

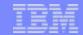

# Scenario #1 - Insurance Company - Review

- What do I need to size the application?
  - Number of transactions per hour
  - Number of users
  - Average number of fields per screen
  - Number of unique screens
  - ► Will the new system continue to handle the "old" workload

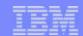

# Scenario #1 - Insurance Company - Review

- What do I need to size the application?
  - Number of transactions per hour
    - 400 transactions per hour
  - Number of users
    - 50 users Not needed
  - Average number of fields per screen
    - # of fields per screen 100 is the default
  - Number of unique screens
    - DDS record formats
  - Will the new system continue to handle the "old" workload
    - WAS would run on a separate system or same system

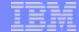

#### WebFacing Workload Screen - Workload Definition

# WebFacing #1

WebFacing Workload Definition

- 1. How many transactions per hour do you anticipate during the busiest hour of the day (one 5250 screen is a transaction)?
- For a typical user of your application, what is the average number of fields per 5250 screen? Refer to the help text for specific advice.

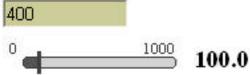

- 3. How many unique 5250 screens will be served through WebFacing?
- 4. So far, you have described the WebFacing processing for the 5250 screens. Would you also like to represent the <u>5250 application</u> in this estimation?
- 5. DBCS Support for this workload:
- 6. RAID Support for this workload:

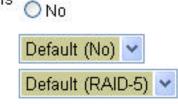

1000

Yes

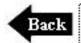

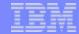

## **Existing WebFaced Workload Definition**

#### Web-Faced Existing #1

Existing System Workload Definition

Please note: The information requested for an Existing System is information about the workload on an existing iSeries or AS/400e that you would like to have added to a new iSeries.

|                                                                       | Processor<br>Interactive Feature Processor Interactive<br>Model Feature Code CPW CPW |
|-----------------------------------------------------------------------|--------------------------------------------------------------------------------------|
| 1. Processor Model                                                    | 170-2183 N/A 2183 319 65 💌                                                           |
| 2. Total CPU Utilization                                              | 50                                                                                   |
| 3. Interactive Utilization                                            | 50                                                                                   |
| Processors Activated (For Processor on<br>Demand models only)         | 1                                                                                    |
| 5. Memory (MB)                                                        | 512                                                                                  |
| 6. Disk Arms Distribution:                                            | Unprotected Mirrored RAID-5                                                          |
|                                                                       | 7,200 RPM: 0.00 0.00 4.00                                                            |
|                                                                       | 10KRPM: 0.00 0.00 0.00                                                               |
| 7. Storage Used (GB):                                                 | Unprotected Mirrored RAID-5                                                          |
|                                                                       | 7,200 RPM: 0.00 0.00 32.00                                                           |
|                                                                       | 10KRPM: 0.00 0.00 0.00                                                               |
| 8. Additional Characteristics:                                        | None                                                                                 |
| 9. Will this workload be changed to use<br><u>WebFacing Support</u> ? | Yes                                                                                  |

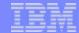

### **Selected System Screen**

# Selected System

Choose Base System

An existing system has been chosen as one of the workloads. Please make a selection below.

If you chose one of the existing systems, then after all the processing requirements of the various workloads have been calculated, the system selection algorithms will attempt to give preference to the selected system or a system on its upgrade path.

|          | Workload Name                                     | Model               | Туре       | Feature              | Hardware Feature             |
|----------|---------------------------------------------------|---------------------|------------|----------------------|------------------------------|
| Select + | Web-Faced Existing #1                             | 170                 | 2183       |                      | 2183                         |
| Select   | Do not limit selection based any possible system. | l on <u>upgrade</u> | path infor | <u>mation</u> from a | any existing system. Size to |

<sup>\*--</sup> These systems do not have any systems in their upgrade path. Please choose another system, or choose to not limit the selection to an upgrade path.

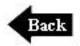

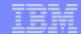

# **System Recommendation**

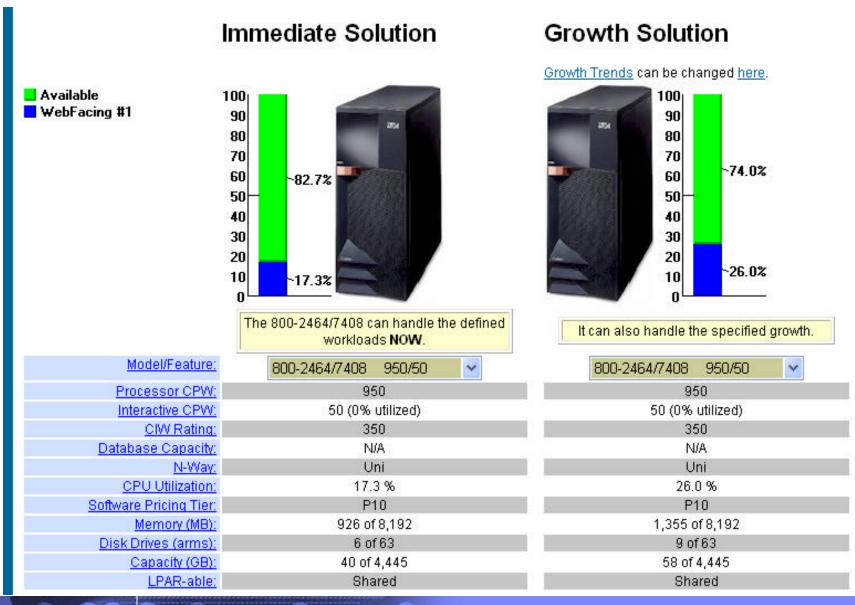

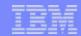

## **Scenario #2 - Distribution Company**

#### Current Environment

- Customer wrote a Java application using WebSphere Application Server running on 8-Way NT Server. The customer is not happy with the NT management challenges and wants to select a more stable platform. Customer already has an iSeries system running LOB application.
- Opportunity
  - Mirgate the application from NT to iSeries
- What to propose?
  - Propose a new iSeries and LPAR
  - CUoD models 825 and higher

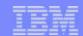

### Answering sizing questions.... WebSphere Workload

- Version of WAS? 3.5, 4.0, Express and 5.0
- Which best describe the plans for web serving?
  - Serving web pages, Web-enabling legacy apps., Web appl w/DB access
- Describe a web site visit ?
  - Display a screen, process a claim, mouse click, etc.
- How many visits per hour at peak times?
- How many concurrent users?
- How many of the following will be accessed per web site visit? Are any complex doing calculations, etc. or more basic queries?
  - Static web pages Basic Webpage Dynamic pages or JSPs
  - Servlets Runs on the server

- EJBs Usually one EJB per entity
- How large are the web pages being served?
  - Average number of files/page
  - Average size of file served

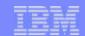

# Planning questions for Sizing WebSphere workload...

- Is the solution a tiered approach? How many tiers?
- Using SSL (Secure Sockets Layer)?
- What percentage of processor will be utilized by WAS?
- What type of transaction will be built in the application business logic?
  - Query with pre-build SQL
  - Lightweight Transactions
  - Medium Transactions
  - Complex Transactions
- How much disk storage is required for image files and sound files? (MB)
- Database utilization by servlets or EJB Session Beans? low, med, or high
- Describe back-end interaction that occurs during each web transaction
  - Read-only data small (100 bytes), medium (1K), large (10+K)
  - Update data- small (5 columns), large (500 columns)
  - OLTP size of COMM AREA small (100 bytes), medium (1K)

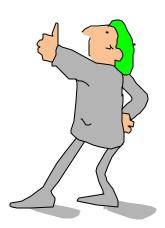

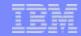

# Scenario #2 - Distribution Company - Review

- What do I need to size the application?
  - Transcations
    - Number of transactions
    - Number of JSPs
    - Number of Servlets
    - Number of static Web Pages
  - ► EJB
    - Entity EJB
    - Session EJB
  - Complexity
    - Database
    - EJBs
  - DBCS and RAID

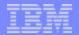

### WebSphere Workload Screen #1 - Workload Definition

# WebSphere #1

WebSphere Workload Definition

- Which WebSphere Version will be used?
- 2. Will WebSphere Express be used?
- 3. How many visits per hour do you anticipate during the busiest hour of the day?
- 4. A visit is a group of transactions from a given user. In a typical visit, how many of the following operations will occur:
  - a. Static web pages and files served:
  - b. Java Server Pages (JSPs) served:
  - c. Java Servlets executed:
  - d. EJB Session Beans accessed:
  - e. EJB Entity Beans accessed:
- 5. DBCS support for this workload:
- 6. RAID support for this workload:

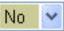

1500

- 100.0
- 500.0
- 200.0
- 10
- 15.0
- Default (No) Y
- Default (RAID-5)

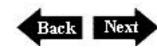

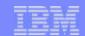

### WebSphere Workload Questions... Screen #1 Notes

- Java Server Pages Served
  - Average number of JSPs used during a visit
- Servlets
  - Average number of servlets used during a visit
- EJB Session Beans
  - Average number of session beans used during a visit
  - Used in enterprise application to represent the logic in a transaction
- EJB Entity Beans
  - Average number of entity beans used during a visit
  - Used or accessing data in a database
  - ★ Entity beans can also be used to access data in legacy applications. In this case, you should size your legacy application separately (using, for example, the Traditional workload).
- DBCS (Double Byte Character Set)
  - Guidelines for DBCS provided by (and currently used by) Japanese Sales and Business Partners.
- RAID
  - The RAID-5 setting is usually the optimal solution.

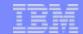

### WebSphere Workload Screen #2 - ExpertWorkload

# WebSphere #1

**ExpertWorkload Definition** 

- Rate the <u>complexity of the Java Server Pages (JSPs)</u> used during a typical visit:
- Moderate 💌

2. Rate the complexity of the Java Servlets used during a typical visit:

Moderate 💌

3. What is the database utilization of the servlets?

Average 💌

4. Do servlets typically use <u>servlet chaining</u>?

No 🔻

No

Rate the <u>complexity of the EJB Session Beans</u> used during a typical visit:

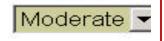

6. What is the database utilization of the EJB Session Beans?

None 🔻

7. Do your EJBs use <u>Pass-By-Reference</u>?

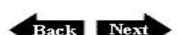

If EJB is needed, then questions 5, 6, and 7 are displayed.

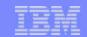

### WebSphere Workload Questions... Screen #2 Notes

- JSP Complexity
  - Simple JSP for formatting data from other sources
  - Moderate some computation (in-line code or Java Bean) and formatting data
  - Complex JSP doing most of the work, this is rare
  - ★ Use Simple for JSP complexity for WebFacing
- Servlet Complexity
  - Simple Does not perform session management, and does not use SSL
  - Moderate Includes more computation or logic, does session management, may use SSL for a small percentage of transactions, & some data formatting
  - Complex Does session management and a significant amount of computational work, and may use SSL for some transactions
  - ★ Use Moderate for servlet complexity for WebFacing
- Database Utilization of Servlets (local database)
  - None- Servlet with no Database work
  - Light Light database access (1/3 or less is db code)
  - Average approx. half of servlet time is spent accessing a database
  - Heavy more that half of servlet is used for accessing a database (adding/deleting rows, or complex queries)
    - Usually assume the database is being used at an Average usage

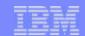

#### WebSphere Workload Questions... Screen #2 Notes

- Servlet Chaining (yes/no)
  - Use of multiple Servlets or JSPs to processes a single HTTP request
  - ★ Usually assume NO, don't configure unless the developer knows it is used
- Session Bean Complexity
  - Simple stateless with 5-6 bean operations during a call
  - Moderate stateful bean with minimal processing, and may access entity beans
  - Complex- stateful bean with complex processing and may access entity beans
- Session Bean Database Usage
  - None Session Bean has no database access.
  - Light Light database access, usually accessing existing data
  - Average More complex gueries
  - Heavy Session Bean that resides in an application, and does not use entity beans for database operations
- Pass-by-reference (yes/no)
  - WebSphere includes a "Pass-By-Reference" option for EJB calls
  - Could improve performance, but test the application carefully
  - ★ Cldsuasty assisumbe'nothenopolisinagioPaisselByeRopferbbyecustomer or ISV...

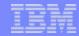

#### Scenario #2- Workload Estimator Results...

- The results...
  - ► iSeries model 810 2-way
  - ▶ 2700 CPW
  - ► 2G RAM
  - ► 120GB Disk
  - Handles workloads NOW
- or
  - ► iSeries model 825 3-way
  - ▶ 3600 CPW
  - ▶ 3-4 GB
  - ► 200 GB Disk
  - Has room for growth
  - supports CUoD

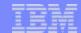

### **Scenario #2 Result**

#### Selected System

Consider Growth

#### Immediate Solution

#### **Growth Solution**

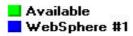

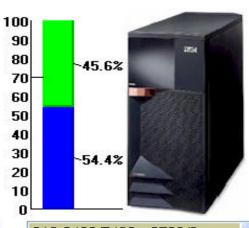

| <u>Model/Feature:</u>  | 810-2469/7428 2700/0 |  |  |  |
|------------------------|----------------------|--|--|--|
| Processor CPW:         | 2700                 |  |  |  |
| Interactive CPW:       | 0 (0% utilized)      |  |  |  |
| CIW Rating:            | 975                  |  |  |  |
| Database Capacity:     | N/A                  |  |  |  |
| N-Way:                 | 2-way                |  |  |  |
| CPU Utilization:       | 54.4 %               |  |  |  |
| Software Pricing Tier: | P20                  |  |  |  |
| Memory (MB):           | 1,591 of 16,384      |  |  |  |
| Disk Drives (arms):    | 7 of 198             |  |  |  |
| Capacity (GB):         | 41 of 13,971         |  |  |  |
| LPAR-able:             | Shared               |  |  |  |

|                                                                                                    | 100 <sub> </sub> | - P           |
|----------------------------------------------------------------------------------------------------|------------------|---------------|
|                                                                                                    | 90               |               |
| maj .                                                                                                    | 80               | ~38.8%        |
|                                                                                                    | 70               |               |
| STATE OF THE PARTY OF                                                                                                    | 60               |               |
| RESE MILES                                                                                                    | 50               |               |
| BELLEVILLE STATE OF THE PARTY OF THE PARTY O | 40               |               |
| THE REAL PROPERTY AND ADDRESS OF THE PERSON NAMED IN COLUMN TWO PERSONS AND PARTY AND PARTY AND  | 30               | <b>-61.2%</b> |
| 332200 A 2                                                                                                    | 20               |               |
| TO SECURE                                                                                                    | 10               |               |
| THE REAL PROPERTY.                                                                                                    | ا ه              |               |

825-2473/7416

2800 (for 2 proceeders)

3600/0

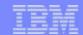

### Planning questions for Commerce workloads

- Use same as WebSphere workloads
- Obtain assistance from the programmers to determine number of Commerce Transactions per second - Key question...
- Database planning should include not only inventory but also orders, and customer information
- Prevent one of the bottleneck of poor disk I/O rate
  - Recommended
    - Low degree of db activity, 6 disk arms allocated for commerce db
    - Medium degree of db activity, 12 disk arms allocated for commerce db<sup>6</sup>
    - High degree of db activity, 18 disk arms allocated for commerce db

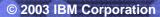

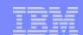

## Basic WebSphere on iSeries Sizing Guidelines

| Product Name                                                                  | Main<br>Memory     | Processor<br>CPW |
|-------------------------------------------------------------------------------|--------------------|------------------|
| WebSphere Application Server v4.0, Advanced Single Server Edition for iSeries | 750 MB             | 500              |
| WebSphere Application Server v4.0, Advanced Edition for iSeries               | 1GB                | 500              |
| WebSphere Application Server - Express, V5.0 for iSeries                      | 500 MB             | 300              |
| WebSphere Application Server v5.0 for iSeries                                 | 750 MB             | 500              |
| WebSphere Application Server Network Deployment v5.0 for iSeries              | 750 MB             | 450              |
| WebSphere Commerce Professional Entry Edition for iSeries, v5.4               | 1 GB               | 950              |
| WebSphere Commerce Professional Edition for iSeries, v5.4                     | 1 GB               | 420              |
| WebSphere Commerce Business Edition for iSeries, v5.4                         | 1 GB               | 500              |
| WebSphere Portal Enable for iSeries v4.1                                      | 1 GB?<br>per user? | 900?             |

#### Notes:

- The above recommendations are minimum iSeries configurations. It is recommended to run a pilot workload to correctly size the system.
- The number of users, transactions, and type of application are major factors in driving the configuration.

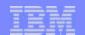

#### Sizing of WebSphere workloads Factors

- Working with Techline/Partnerline and using WLE provide <u>estimates</u> that help roughly size the processor capacity needed for a web application.
- A Pilot workload running in a test environment would provide a more accurate sizing estimate -- ideally.
- WLE allows multiple workloads, but can also size separate workloads
- Recommendation
  - iSeries configured with L2 Cache for better perf. & WAS startup performance
  - iSeries server be at least 300 CPW, and 400 CPW if using EJB
- Be aware! WLE uses Minimum configuration rules for ...
  - Number of disks arms and Amount of memory
- WebFacing Considerations...
  - Always use the pre-touch tool; number of fields and screens are key...

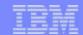

# **Performance Factors for WebFacing**

- Webfacing WLE
  - Will require someone familiar with application to use
  - ► Need to know average fields-per-screen, number of unique screens
  - Validation of algorithms using real world applications results
- Webfacing Deployment
  - Always invoke the pre-touch tool before application deployment

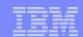

# Where do I get support.... Techline and Partnerline

#### **Americas**

- Web access
  - w3.ibm.com/support/americas/techline
- Techline Phone List
  - US and Canada -- 1-888-426-5525
    - Option 1 = Software Solutions
    - Option 2 = e(logo)Server Hardware and Systems Software
    - Option 3 = Storage and Networking
    - Option 4 = Competeline
    - Option 5 = Printing Systems
    - Option 6 = ISV Solutions
  - ► Business Partners (US and Canada) -- 1-800-426-9990
  - ISV Solution Sizing (US and Canada)-- 1-800-426-0222
  - Latin America --
    - For Techline, CompeteLine, and ISV Sizing requests, call tie-line 445-9700 or 770-835-9700
    - Business Partners call their in-country PartnerLine

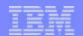

# Where to get support?

#### Asia/Pacific

- Techline
  - http://w3-6.ibm.com/support/ap/ap\_techline.html
- AP Technical Sales Support (ATS)
  - http://w3-6.ibm.com/support/ap/

### **EMEA**

http://w3-1.ibm.com/support/emea/econtact.html

#### Global Technical Sales and Support (for IBM)

http://w3.ibm.com/support/index.html

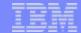

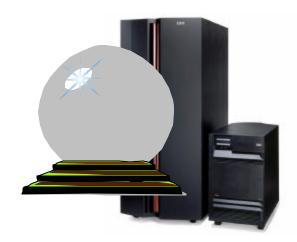

# Capacity Planning for iSeries

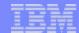

#### **Create Model**

A **Model** represents performance data and iSeries configuration information from the system selected for Capacity Planning review.

PATROL for iSeries - Predict has many options available to create models and perform predictive modeling. This section will introduce a simple use of the **model creation** part ("Analyze") of the product running on the iSeries through a 5250-interface, and how to upload the model to a PC.

This section will be followed by a presentation on a simple usage of the predictive modeling component running on the PC.

These sections will be followed by a simple lab exercise, on the use of PATROL for iSeries - Predict.

Later sections will discuss more detailed environments and uses of PATROL for iSeries - Predict.

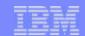

# 'Transactions' in WebSphere

- Business Transactions vary with each customer/situation
  - Interactions # of times user clicks, submits, requests, etc...
  - Hits/sec serving of static data
  - HTTP # of JSPs passed
  - WAS # of servlets processed
  - Application # of calls to specific programs
  - Database total DB requests, or specific SQL requests, open account, create....
- Transactions are not automatically defined for you when measuring WebSphere Application Performance
  - have to be counted elsewhere
    - HTTP log
    - application data base
    - statistical data gathered in WAS
  - have to be defined with \*NONE as Non Interactive transactions

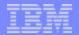

# **Start Patrol Predict Modeling - STRPTRL**

MAIN

AS/400 Main Menu

System: XXXXXXXX

Select one of the following:

- 1. User tasks
- 2. Office tasks
- 3. General system tasks
- 4. Files, libraries, and folders
- 5. Programming
- 6. Communications
- 7. Define or change the system
- 8. Problem handling
- 9. Display a menu
- 10. Information Assistant options
- 11. Client Access/400 tasks
- 90. Sign off

Selection or compressed selection or compressed selection selection selectio

F3=Exit F4=Prompt F9=Retrieve F12=Cancel F13=Information Assistant F23=Set initial menu
(C) COPYRIGHT IBM CORP. 1980, 1999.

© 2003 IBM Corporation

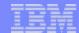

## **STRPTRL**

The default library for PATROL Predict - for iSeries code on the iSeries is PATROLPRED. Make sure you add this library (ADDLIBLE) to your library list before running the STRPTRL command. The Start PATROL Capacity Planner (STRPTRL) command starts the "Analyze" part of the capacity plan, which creates the model.

Pressing F4 will allow you to specify default iSeries libraries for PATROL models and iSeries performance data

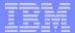

## **STRPTRL**

Start PATROL (STRPTRL)

Type choices, press Enter.

Type choices, press Enter.

Parameter Name

Defaults

Bottom

F3=Exit F4=Prompt F5=Refresh F12=Cancel F13=How to use this display F24=More keys

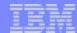

# **STRPTRL**

The STRPTRL command allows two parameters to be supplied:

PATROL data library (PTRLDTALIB) - the PATROL data library where models are stored. The default value is \*CURLIB and when a current library is not specified for the 5250-session, QGPL will be used. Use the CHGCURLIB command to change the current library for the session.

Performance data library (PFRDTALIB) - the performance data library containing iSeries performance data. The default is QMPGDATA library.

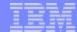

## **Disclaimer**

PATROL\*\* for iSeries (AS/400) - Predict

Disclaimer:

The performance estimates presented are approximations which are believed to be sound. The degree of success which you may achieve in the use of BMC programs is dependent upon a number of factors, many of which are not under BMC Software's control. Thus BMC Software neither warrants nor guarantees that you can or will achieve similar results. It is your responsibility to validate the estimates furnished and to determine their relevance to your operation.

PATROL is a registered trademark of BMC Software, Inc., Houston, TX, USA.

(c) Copyright 1975-2002, as an unpublished work. All rights reserved. Contains confidential information and trade secrets proprietary to BMC Software, Inc. and one or more third parties. Disassembly or decompilation of the software is prohibited.

Bottom

Press Enter to continue.

F12=Cancel

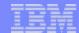

## **Disclaimer**

The disclaimer emphasizes the fact it is not possible to "warrants nor guarantees" the results of a predictive analysis of hardware requirements, because of the uncertainties associated with the predictive process. Not only is it difficult to predict the behavior of application code, but it is even more difficult to determine user behavior and activity in the future.

Considering these uncertainties, it is important to understand the limitation of the predicted results in terms of overall "accuracy", and this limitation must be conveyed to the customer and realistic levels of expectation set at the outset.

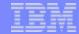

### **Predict Main Menu**

```
PATROL for iSeries (AS/400) - Predict, Release 7.1.00
```

Select one of the following:

- 1. Create PATROL model from performance data
- 10. Work with PATROL models
- 20. Work with job classification members
- 30. Work with Product Control Files
- 50. About PATROL for iSeries (AS/400) Predict

```
Selection or command
===>
```

F3=Exit F4=Prompt F9=Retrieve F12=Cancel

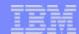

#### **Predict Main Menu**

The PATROL Predict - for iSeries Main Menu has the following options:

- 1. Create PATROL model from performance data creates a new model from iSeries performance data.
- 10. Work with PATROL models copies, deletes, renames, or transfers PATROL created previously.
- 20. Work with job classification members

A job classifications identifies how iSeries jobs are to be grouped to form workloads. Jobs classified by the user can be saved for reuse, including changing, deleting, renaming and print its contents.

- 30. Work with Product Control Files provides the interface to enter license information for the specific iSeries system(s) to be modeled.
- 50. About PATROL for iSeries (AS/400) Predict provides a brief description of PATROL for iSeries Predict and an overview of how to use it.

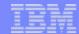

### **Create Product Control File**

Work with Product Control Files

Type options, press Enter. Product Control Files verify that you are licensed to create PATROL models of specific systems. Any system can create a PATROL model, provided it has the Product Control File for the system that generated the performance data.

1=Create 2=Change 3=Copy 4=Delete

Serial

Opt Number

Text.

 $1 \quad 10-4AV4M$ 

10-SAP2T

SAP Perf Data

Create Product Control File

Command

===>

F3=Exit F4=Prom

Type choices, press Enter. Be sure to enter the data EXACTLY as provided by BMC Software. Note that the symbol \$ should be replaced by your national currency symbol.

Company Name . . . . . . . . . ???????

Coded Company Name . . . . . . ??????? Company Location . . . . . . . ???????

Coded Company Locaton . . . . ???????

System Serial Number . . . . : BCDE Last four characters

Product ID . . . . . . . : IP400

Expiration Date . . . . . . . nn/nn/nn Date

Product Code . . . . . . . . ???????????

F3=Exit F12=Cancel

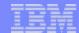

## **Create Product Control File**

Prior to creating a model using PATROL for iSeries - Predict on the iSeries, the appropriate entries must be made in the Product Control File. Information to complete the entries (one for each iSeries system to be processed through the "Analyze" function of PATROL) must be obtained from BMC.

The Product Control File (CTLF\_IP400) contains a member for each of the iSeries Systems that are licensed to have their Predict Models created on the iSeries System.

#### It contains

the Company Name and Coded ID the iSeries serial number a license key an expiry date etc.

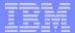

## **Create Model**

#### Create PATROL Model from Performance Data

Type choices, press Enter. Use \*SLTHOUR to select an hour-long time period or use \*SLTITV to select first and last interval of a one to two hour time period. The time period selected should be representative of your peak processing activity.

#### Performance data:

| Member     | <br>, F4 for list                       |
|------------|-----------------------------------------|
| Start time | , *FIRST, *SLTHOUR, *SLTITV<br>, *FIRST |
| Stop time  | , *LAST<br>, *LAST                      |

F3=Exit F4=Prompt F12=Cancel

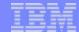

### **Create Model**

#### Specify the following:

the required performance data set based on which the PATROL model is to be created.

the time periods over which data is to be used in the model

\*FIRST - selects the first (or only) interval found in the data.

\*LAST - selects the last interval in the data.

\*SLTHOUR - helps select an hour-long time period of performance data. By default, the data presented in hour long periods in descending sequence by CPU utilization. The time stamp shown is that of the last interval in the time period. The data may be sorted in sequence by

F15=Sort by interval

F16=Sort by count

F17=Sort by rsp time

F18=Sort by total CPU util

F19=Sort by total I/Os

\*SLTITV - allows you to select the first and last interval from a list. By default, the data presented in hour long periods in descending sequence by CPU utilization. The time stamp shown is that of the last interval in the time period. The data may be sorted in sequence by

F15=Sort by interval

F16=Sort by count

F17=Sort by rsp time

F18=Sort by total CPU util

F19=Sort by total I/Os

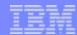

## **Select Time Interval**

#### Select Time Interval

Library . . . . . : PERFDATA Performance member . . : Q108142248

Type option, press Enter. Select first and last interval. 1=Select

|     |          |          | Transa | action   | CPU ( | Jtil  | I/Os ] | per Sec |
|-----|----------|----------|--------|----------|-------|-------|--------|---------|
| Opt | Date     | Time     | Count  | Rsp Time | Total | Inter | Sync   | Async   |
|     | 04/18/02 | 14:25:00 | 10     | .1       | 58    | 0     | 30     | 78      |
|     | 04/18/02 | 14:30:00 | 52     | . 4      | 86    | 2     | 58     | 135     |
| 1   | 04/18/02 | 14:35:00 | 118    | .5       | 89    | 6     | 44     | 125     |
|     | 04/18/02 | 14:40:00 | 130    | .9       | 90    | 11    | 42     | 120     |
| 1   | 04/18/02 | 14:45:00 | 153    | 1.5      | 94    | 16    | 32     | 94      |

Bottom

F3=Exit F12=Cancel F15=Sort by interval F16=Sort by count F17=Sort by rsp time F18=Sort by total CPU util F19=Sort by total I/Os

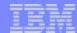

# **Select Time Interval**

Only first and last intervals may be selected. The time stamp shown is that of the last interval in the time period.

Use the appropriate Sort Function keys to arrange the data intervals as required:

F15=Sort by interval

F16=Sort by count

F17=Sort by rsp time

F18=Sort by total CPU util

F19=Sort by total I/Os

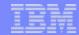

# **Classify Jobs**

#### Classify Jobs

PATROL uses Job Classifications to group jobs from performance data into workloads. PATROL provides a default job classification which generates a Client Access workload, an Interactive workload, a Non-interactive workload, and a special default workload containing everything else. These provide a general idea of how the system is performing.

If you are interested in jobs for a particular jobname, a particular set of users, a particular subsystem, etc., then create your own job classifications. This gives you more control over exactly which jobs go into which workloads, and leads to much more useful results.

Select one of the following:

- 1. Use default job classification
- 2. Classify jobs into workloads
- 3. Use existing job classifications

Selection

E3=Exit F12=Cancel

Specify Job Classification Category

Type choice, press Enter.

1=User ID

2=Job type

3=Job name

4=Account code

5=Job number

6=Subsystem

7=Pool

8=Control unit

9=Comm line

10=Functional area

11=Multiple category

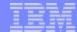

# **Classify Jobs**

#### **Default Job Classification**

Classifies Jobs into four workload categories

interactive

non-interactive

CLIENTAC4

**QDEFAULT** 

#### Classify jobs into workloads

"Manual" clasification in to workloads based on the following categories:

1=User ID

2=Job type

3=Job name

4=Account code

5=Job number

6=Subsystem

7=Pool

8=Control unit

9=Comm line

10=Functional area

11=Multiple category - All other options were available in BEST/1. This option is new in PATROL for iSeries - Predict.

#### Use existing job classifications

Use job classifications previously created and saved.

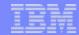

# **Assign Jobs to Workloads**

Assign Jobs to Workloads

Workload . . . . . . . . . . . . . WEBSPHERE

Type options, press Enter. Unassigned jobs become part of workload QDEFAULT. 1=Assign to above workload 2=Unassign

|     |           |                | Number of    | CPU      | I/O    |
|-----|-----------|----------------|--------------|----------|--------|
| Opt | Workload  | Subsystem      | Transactions | Seconds  | Count  |
|     |           |                | 0            | 9.201    | 2387   |
|     | BATCH     | CHAINBCH       | 0            | 1152.268 | 130881 |
|     | BATCH     | QBATCH         | 0            | 615.503  | 56856  |
|     |           | QCMN           | 0            | .000     | 3      |
| 1   | WEBSPHERE | <b>QEJBSBS</b> | 0            | 953.318  | 525    |
|     | INTER     | QINTER         | 453          | 219.628  | 1044   |
|     |           | QMQM           | 0            | .239     | 2      |
|     |           | QSERVER        | 0            | .015     | 32     |
|     |           | QSYSWRK        | 0            | 15.427   | 7590   |
|     |           | QUSRWRK        | 0            | .000     | 3      |

Bottom

F3=Exit F12=Cancel F15=Sort by workload F16=Sort by subsystem F17=Sort by transactions F18=Sort by CPU seconds F19=Sort by I/O count

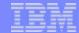

# **Assign Jobs to Workloads**

Specify a Workload name and allocate the iSeries jobs based on the selected category. For each workload to be created, enter its name in the workload field and then select jobs to assign to it. Repeat this process until no more workloads need to be created. Unassigned jobs are assigned to the QDEFAULT workload. Use F9=Display values from data to display all the values within the selected category

```
User ID - User Profile
Job type -
     *AUTOSTART
     *BATCH
     *DDM
     *EVOKE - communications batch
     *INTERACTV - 5250
     *LIC - License Internal Code
     *PTHRUTGT - Target Passthrough
     *PTHRUSRC - Source Passthrough
     *CLIENTAC4 - Client Access
     *MONITOR - Subsystem Monitor
     *SYSTEM
     *SCPF - System Control Program Functions
Job name
Account code
Job Number
Subsystem - Subsystems names for allocation by Subsystem
Pool - Memory Pools
Control unit
Comm line
Functional area - (create Functional Areas using the option in Performance Tools)
Multiple category - allows workload identification based on multiple categories (see following Chart)
```

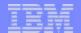

### **Distribution of work**

- Not all activities coming into the system are equally effect resources
  - many hits from browsers might be requests for static information handled by the HTTP server
  - some hits will be forwarded to the application server for processing
  - each servlet call might call one or more application modules
  - each application might execute one or more DB requests

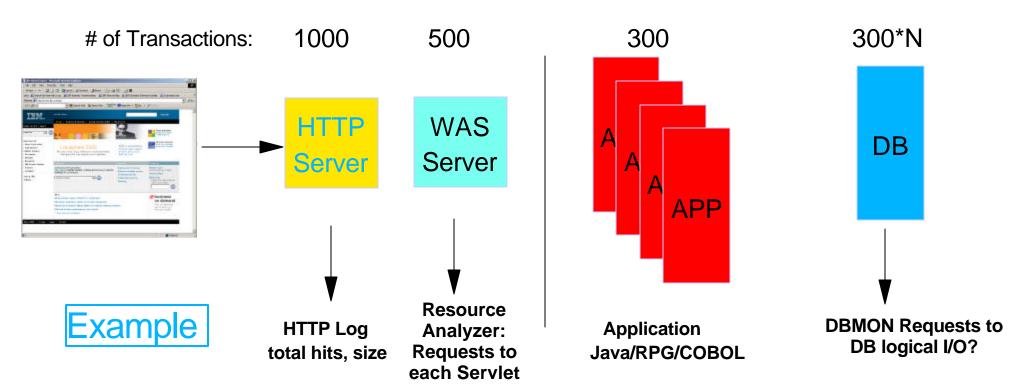

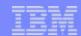

### **Notes: Distribution of work**

- Resource Utilization
  - All Capacity Planning for Hardware excludes "Application Bottlenecks"
  - ► HTTP/WebSphere Application Server/Application Code/DB
  - Careful of "doubling" the transaction count by Predict because of pools!

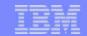

# **How to Measure WebSphere Transactions?**

- Capacity Planning Unit of Measure CPUMs
  - Consider business transactions, for example:
    - Order entry business transactions:
      - Retrieving Customer data
      - Enter Order requirements
      - Check Stock availability
      - Produce Order summary and so on
    - each business transaction may have many individual interactions/mouse clicks
  - Measurement of Business Transactions can be based on:
    - User hits per HTTP session
    - Application Server call of specific servlets
    - Database Server advance order number
  - Modelling results include response times and throughput per Business Transaction
  - Note: Don't make the business transactions too big... like truck load, cars manufactured
    - Individual "request/mouse-click" response time should be relevant

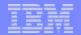

# **Using Resource Analyzer to determine # transactions**

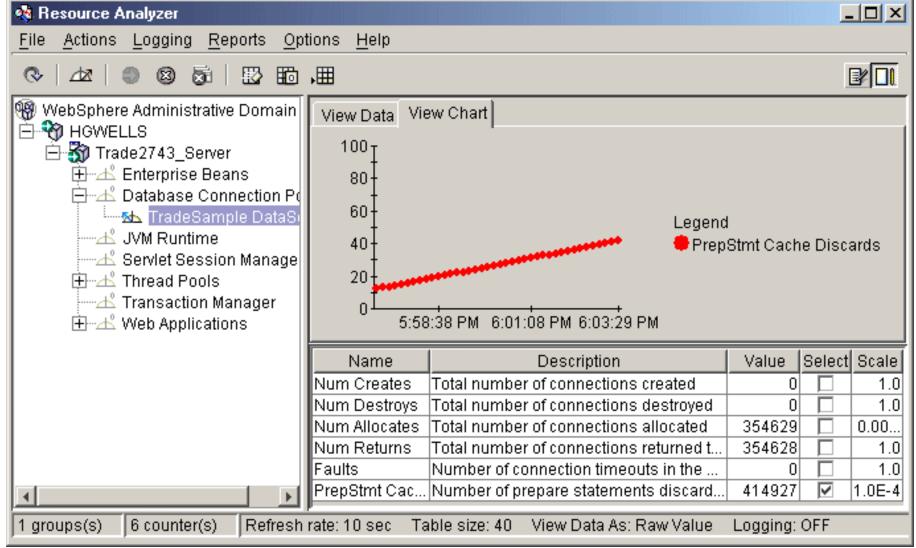

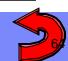

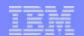

# Resource Analyzer can monitor the following information

EJB information - Number of active beans, method statistics, cache and pool information

**Database connection pools - Number of connections, average wait time, number of threads, number of times connection used** 

**System (IMS)** - Number of physical connections, Number of connection handles

JVM run time - Total memory available to JVM, amount of free memory

**Servlet session manager - Total number of HTTP sessions, average time to perform request, average concurrent active HTTP sessions** 

Thread pools - Object Request Broker (ORB) pool, web container pools thread information

**Transaction manager -** Average number of active transactions, duration of transactions, number of methods per transaction

Web applications - Number of loaded Servlets, average response time for requests, number of requests for the Servlet

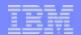

# Notes: The Analyzer collects and reports performance data for the following resource categories:

**Enterprise beans**. Data for this category reports load values, response times, and life cycle activities for enterprise beans. Examples include the average number of active beans and the number of times bean data is loaded or written to the database. It reports information for enterprise bean methods, which are the remote interfaces used by an enterprise bean. Examples include the number of times a method was called and the average response time for the method. It also reports information on the size and usage of a cache of bean objects (enterprise bean object pools). Examples include the number of calls attempting to retrieve an object from a pool and the number of times an object was found available in the pool.

**Database connection pools.** Data for this category reports usage information about connection pools for a database. Examples are the average size of the connection pool (number of connections), the average number of threads waiting for a connection, the average wait time in milliseconds for a connection, and the average time the connection was in use.

**J2C Connectors**. Data for this category reports usage information about the J2EE (Java 2 Enterprise Edition) Connector Architecture that enables enterprise beans to connect and interact with procedural back-end systems, such as Customer Information Control System (CICS), and Information Management System (IMS). Examples are the number of managed connections (physical connections) and the total number of connections (connection handles).

**JVM run time**. Data for this category reports memory used by a process as reported by the JVM. Examples are the total memory available and the amount of free memory for the JVM.

JVMPI run time. In addition, the Resource Analyzer makes use of a Java Virtual Machine Profiler Interface (JVMPI) to enable a more comprehensive performance analysis. This profiling tool enables the collection of information about the Java Virtual Machine (JVM) that runs the application server. See Enabling JVMPI data reporting.

**Servlet session manage**r. Data for this category reports usage information for HTTP sessions. Examples include the total number of sessions being accessed, the average amount of time it takes for a session to perform a request, and the average number of concurrently active HTTP sessions.

**Thread pools.** Data for this category reports information about the pool of Object Request Broker (ORB) threads that an application server uses to process remote methods and the Web container pools that are used to process HTTP requests coming into the application server. Examples include the number of threads created and destroyed, the maximum number of pooled threads allowed, and the average number of active threads in the pool.

**Transaction manager**. Data for this category reports transaction information for the container. Examples include the average number of active transactions, the average duration of transactions, and the average number of methods per transaction.

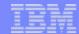

# Using Resource Analyzer to determine # transactions

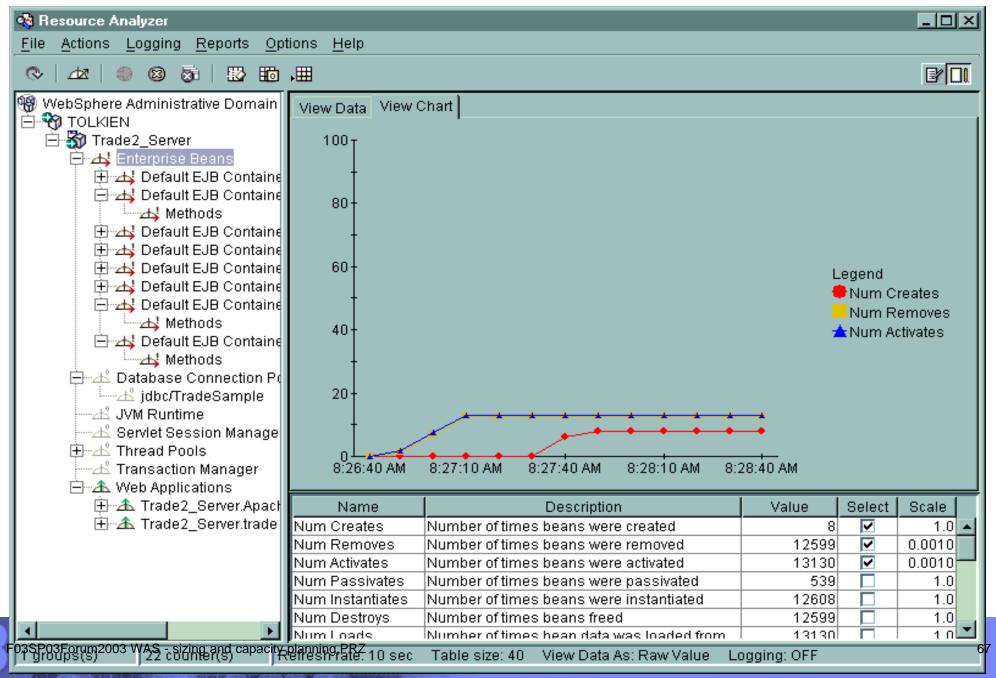

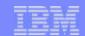

# Application recorded business transactions, example - SAP R/3 CCMS Data

|          | Dialog | Resp secs | CPU secs | DB secs |
|----------|--------|-----------|----------|---------|
| 9:35     | 629    | 1,751     | 205      | 1,632   |
| 9:40     | 715    | 830       | 151      | 676     |
| 9:45     | 718    | 498       | 92       | 404     |
| 9:50     | 672    | 963       | 426      | 449     |
| 9:55     | 570    | 5,498     | 2,172    | 3,394   |
| 10:00    | 370    | 227       | 158      | 65      |
| 10:05    | 435    | 312       | 180      | 131     |
| 10:10    | 415    | 184       | 65       | 115     |
| 10:15    | 655    | 276       | 70       | 202     |
| 10:20    | 416    | 908       | 55       | 849     |
| 10:25    | 363    | 171       | 52       | 125     |
| 10:30    | 439    | 188       | 47       | 142     |
| Total    | 6397   | 11806     | 3673     | 8184    |
| Ave Resp | 1.85   |           |          |         |
| Ave CPU  | 0.5742 |           |          |         |
| Ave DB   | 1.2793 |           |          |         |

Use to specify Number of Dialog steps

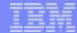

# **Server Dialogs**

Specify Paging Behaviors Define Non-Interactive Transactions

Job classification category . . . . . : Job Number

Type choices, press Enter.

|          | Activity Count | ted as Transaction | Total Transactions  |
|----------|----------------|--------------------|---------------------|
| Workload | Type           | Quantity           | when Type = $*NONE$ |
| QDEFAULT | *LGLIO         | 100.0              | 0                   |
| UPDATE   | *NONE          | 100.0              | 12350               |
| BATCH    | *NONE          | 100.0              | 56                  |
| DIALOG   | *NONE          | 100.0              | 6397                |

Bottom

Type: \*LGLIO, \*CMNIO, \*CPUSEC, \*PRINT, \*NONE

F3=Exit F12=Cancel

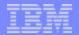

# WebSphere transactions are "Non-Interactive Transactions"

Define Non-Interactive Transactions

Job classification category . . . . . : Subsystem

Type choices, press Enter.

|           | Activity Counte | ed as Transaction | Total Transactions |
|-----------|-----------------|-------------------|--------------------|
| Workload  | Type            | Quantity          | when Type = *NONE  |
| QDEFAULT  | *LGLIO          | 100.0             | 0                  |
| SERVERS   | *NONE           | 100.0             | 200                |
| WEBSPHERE | *NONE           | 100.0             | 24000              |
| INTER     | *LGLIO          | 100.0             | 0                  |
| BATCH     | *LGLIO          | 100.0             | 0                  |

Bottom

Type: \*LGLIO, \*CMNIO, \*CPUSEC, \*PRINT, \*NONE

F3=Exit F12=Cancel

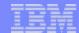

#### **Non-Interactive Transactions**

Use the Define Non-Interactive Transactions display to modify the definition of a non-interactive transaction.

The default definition of a non-interactive transaction is that 100 non-interactive logical I/Os (\*LGLIO) correspond to one non-interactive transaction.

If no type of activity is found in the performance data and resource consumption occurred, then a default value of 60 transactions (1 per minute) will be assigned to the workload.

For non-interactive jobs, enter the type of activity that should be used to create PATROL transactions. The supported types are:

- \*LGLIO for logical I/Os
- \*CMNIO for communication I/Os
- \*CPUSEC for CPU seconds
- \*PRINT for print lines
- \*NONE to indicate an actual number of non-interactive transactions

The number of non-interactive transactions per hour generated by the workload must be specified in the Total transactions column.

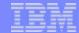

## **Save Job Classification**

Save Job Classification Member

Change values if desired, press Enter.

Text . . . . . . . . . . . Server and interactive Workload

Replace . . . . . . . . . N Y=Yes, N=No

F12=Cancel

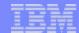

### **Save Job Classification**

After the iSeries Jobs in a performance dataset are classified in to workloads, the classification details may be saved for re-use or modification. Specify a classification name and a iSeries library to save it in.

The Job Classification is saved as a member in the physical file **PTRLJBCL** in the specified iSeries library.

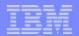

# **Previously Saved Classifications**

### Classify Jobs

Select one of the following:

- 1. Use default job classification
- 2. Classify jobs into workloads
- 3. Use existing job classifications

Select Job Classification Member

ATROLMDLS Name

Type option, press Enter.

1=Select

Opt Member Text Date Time

SUBSYSTEMS Job Classification by Subsystem 09/26/02 15:33:31 SERVER INT Server and interactive Workload 09/26/02 15:28:34

Bottom

F3=Exit F5=Refresh F12=Cancel F15=Sort by member F16=Sort by text F19=Sort by date and time

### PATROL for iSeries (AS/400)-Predict

Select one of the following:

- 1. Create PATROL model from performance data
- 10. Work with PATROL models
- 20. Work with job classification members
- 30. Work with Product Control Files
- 50. About PATROL for iSeries (AS/400) Predict

h Job Classification Members

Library . . . . PATROLMDLS Name

Type options, press Enter.

2=Change 3=Copy 4=Delete 7=Rename

Opt Member Text Date Time

SUBSYSTEMS Job Classification by Subsystem 09/26/02 10:00:28 SERVER\_INT Server and interactive Workload 09/26/02 15:28:34

Bottom

Command

-

© 2003 IBM Corporation F4=Prompt

F5=Refresh F16=Sort by text F9=Retrieve F12=Cancel F19=Sort by date and time

74

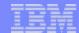

# **Previously Saved Classifications**

When classifying jobs in to workloads, a previously saved Job Classification member maybe reused to minimize the effort in specifying workloads.

Saved Job Classifications can also be modified through Option-20 of the Main PATROL Predict menu.

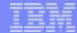

## **Confirm Creation**

Confirm Creation of PATROL Model

Type choices, press Enter.

```
Model . . . . . . . . . . TESTMODEL Name
Library . . . . . . . PATROLMDLS Name
```

Text . . . . . . . . . . . . . . . Test Model - Default Workloads Replace . . . . . . . . . . . . . N Y=Yes, N=No

```
Destination mode . . . . . . *FRCV *NONE, *FRCV, *IFS
```

```
F6=Specify transfer information F12=Cancel
```

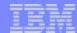

77

## **Confirm Creation**

In the final screen, specify the workload name and the iSeries library it is to be saved in.

If the created model is also to be saved as a streamfile either on the iSeries IFS or transferred to a PC, use **F6** to specify details of the system and directory to receive the model.

Note: If \*FRCV is used to transfer the model to a PC, either at model creation or at a later time, the model name is truncated to 8-characters.

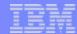

### **Transfer Model**

Transfer PATROL Model

Model . . . . : DFTCLASSIF
Library . . . : PATROLMDLS

Text . . . . . : Default Job Classification (20mins)

Type the location information to receive model. File names of models

transferred using \*FRCV are truncated to 8 characters.

Destination mode . . . . . . \*FRCV

DOS Prompt - ipconfig

Remote system . . . . . . . . . . . . 10.11.12.13

Destination folder . . . . . . C:\Progra default location for .MD files col3\BEST1\

NTC\local\workarea

F3=Exit F12=Cancel

Transfer PATROL Model

Model . . . . : DFTCLASSIF
Library . . . : PATROLMDLS

Text . . . . . : Default Job Classification (20mins)

Type the location information to receive model. File names of models transferred using \*FRCV are truncated to 8 characters.

Destination mode . . . . . . \*FRCV \*NONE, \*FRCV, \*IFS

Remote system . . . . . . . . lloyd.rochester.ibm.com

Destination folder . . . . C:\ITC\PATROLMDLS Transfer PATROL Model

F3=Exit F12=Cancel

### Note:

✓\*FRCV - File Receiver program must be running on PC (C:\Program Files\BMC Software\Patrol3\BEST1\NTC\bgs\bin \RECEIVER.EXE
✓\*IFS - Remote System Name is ignored

Model . . . . . : DFTCLASSIF
Library . . . . : PATROLMDLS

Text . . . . . : Default Job Classification (20mins)

Type the location information to receive model. File names of models transferred using \*FRCV are truncated to 8 characters.

Destination mode . . . . . . \*IFS \*NONE, \*FRCV, \*IFS

Remote system . . . . . . . .

Destination folder \PATROLMDLS

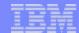

### **Transfer Model**

Select **F6** (=**Specify transfer information**), if you wish to transfer the model as a stream

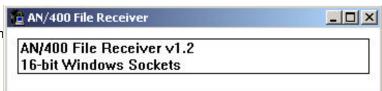

Specify the following:

Destination mode

\*FRCV - transfers the streamfile to a connected PC

Ensure that the **Receiver.exe** program is active on the PC

Default location - C:\Program Files\BMC Software\Patrol3\BEST1\NTC\local\setup\receiver.exe

Note: The .md file name is truncated to 8-characters (the actual Predict model name in the file can be up to 10 characters)

\*IFS - writes the streamfile to a folder on the iSeries Integrated File System (IFS). If the file is written to the IFS, it can later be moved/copied/transferred using FTP or a Windows Browser to the PC for predictive evaluation.

Note: The .md file name is NOT truncated to 8-characters.

Remote System

IP address or network address of the connected PC.

Required only if you are transferring the streamfile to a PC.

**Destination Folder** 

Name of a folder (in the IFS or PC) for the streamfile.

Completion Message:

Transfer to Remote System

TCP/IP transfer of model model-name> in library library-name> succeeded.

Transfer to IFS

"Transfer to IFS folder succeeded for model <model-name> in library library-name>.

Note: If the .md files already exist in the specified directory, they will be overwritten and no warning message is issued.

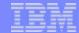

## **Work with Models**

PATROL for iSeries (AS/400) - Predict, Release 7.1.00

Select one of the following:

- 1. Create PATROL model from performance data
- 10. Work with PATROL models
- 20. Work with job classification members
- 30. Work with Product Control Files
- 50. About PATROL for iSeries (AS/400) Predict

Selection or command

---> 10

Note: The model

name is truncated to

8 characters when

using \*FRCV.

F3=Exit

F4=Prompt F9=Retrieve F12=Cancel

Library . . . . PATROLMDLS Name

Type options, press Enter.

4=Delete 7=Rename 8=Transfer 3=Copy

Opt Model Text Time Date

Workload by Subsystems SBSYS01 09/26/02 10:01:39 DFT01 Default Job Classification (20mins) 09/26/02 09:38:05 DFTCLASSIF Default Job Classification (20mins) 09/26/02 08:01:26

Work with PATROL Models

Bot.t.om

Command

===>

F5=Refresh F16=Sort by text

F9=Retrieve F12=Cancel F19=Sort by date and time

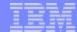

## **Work with Models**

Option -10. Work with PATROL models allows you to work with the models created by the Analyze function on the iSeries. The models are retained in a source physical file named MD as file members of the same name.

This option allows for

Copy

Delete

Rename

Transfer

of the models in the MD file.

Selection of Option 8 (=Transfer), presents the "Transfer PATROL Model" Screen.

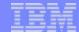

# Modelling from here "as usual" with - BEST/1 (up to V5R1) or - BMC Patrol Predict for iSeries (V4R5 and later)

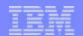

# Modelling the WebSphere workload

- Validating the measured workload
- Comparing measured with predicted
- Calibrating the results
- Combining WebSphere with other workloads
- Growing the workload to represent more users, higher and future demand
- Graphing the results with various hardware options and present to customer

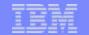

# **WebSphere Application Modelling results**

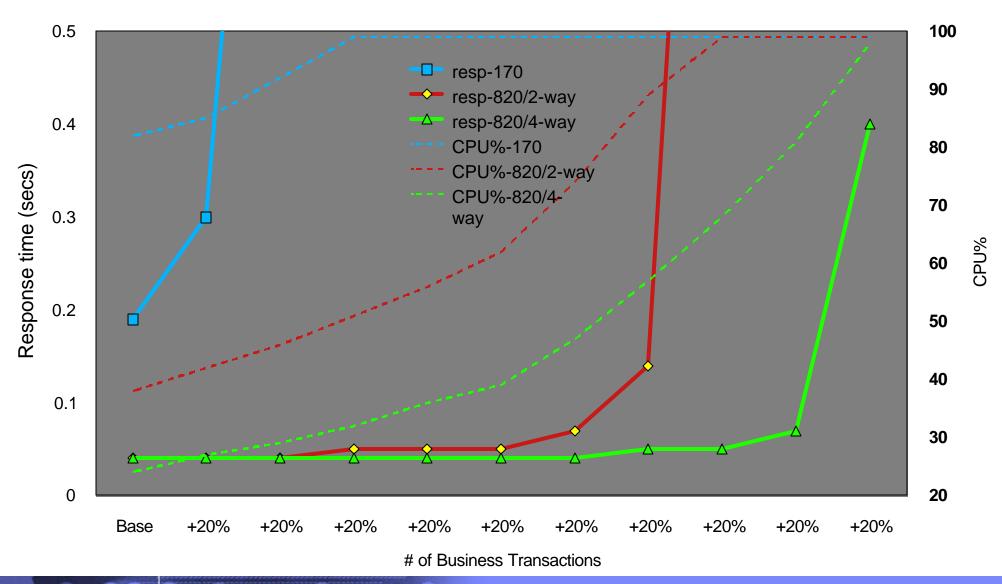

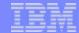

# Notes: WebSphere Application modelling results

This chart shows the changes in two variables
Average Response Time (left y-axis)
CPU Utilization (right y-axis)
of the three Computer Configurations in the example:
Model 170/2-way (Total CPW=1090 Interactive CPW=70)
Model 820/2-way (Total CPW=2350 Interactive CPW=240)
Model 820/4-way (Total CPW=3700 Interactive CPW=560)

Other variables from the various Predict Reports maybe plotted to highlight the impact of the growth plan on the configuration options.

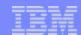

# **Summary**

- ▶ Use WLE as Sizing tool to propose new WebSphere servers and applications
  - is easy to use and quick to provide results
  - does not provide response times, nor transactions is focused on CPU use
  - allows to combine multiple workloads
  - allows to explore different implementation options and tuning parameters
- Use a Capacity Planning tool to extrapolate current workloads into the future
  - takes measurement data from iSeries performance collections
  - needs definition and count of business transactions
  - allows to extrapolate response times and number of business transactions
  - shows CPU, memory, disk and other bottlenecks
  - allows easy prediction of growth and use of other hardware options

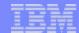

# **Questions?**

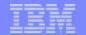

## WebSphere Application Server Performance References

### WebSphere Application Server for iSeries<sup>TM</sup> Performance Considerations

- WebSphere 5.0 and WebSphere 5.0 Express
  - http://www-1.ibm.com/servers/eserver/iseries/software/websphere/wsappserver/product/performancews50.html
- WebSphere 4.0
  - http://www-1.ibm.com/servers/eserver/iseries/software/websphere/wsappserver/product/performanceAE40.html
- WebSphere 3.5.x
  - http://www-1.ibm.com/servers/eserver/iseries/software/websphere/wsappserver/product/performanceAE35.html

### iSeries Performance Capabilities Reference

- V5R2
  - http://ca-web.rchland.ibm.com/perform/perfguideup/V5R21PerfGuide/V5R21PerfGuide.pdf
  - http://ca-web.rchland.ibm.com/perform/perfguideup/v5r2perfguide/v5r2perfguide.pdf
- V5R1
  - http://ca-web.rchland.ibm.com/perform/perfguideup/v5r1perfguide/v5r1perfguide.pdf

### **WebSphere Application Server - Performance Home Page**

http://www-3.ibm.com/software/webservers/appserv/performance.html

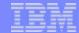

# **Appendix**